## **User Manual**

# VL120011 4K HDMI Switcher 4x1

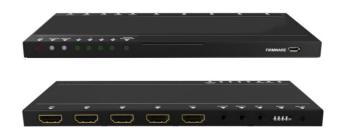

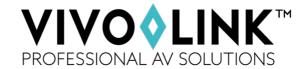

#### **Preface**

Read this user manual carefully before using this product. Pictures shown in this manual is for reference only, different model and specifications are subject to real product.

This manual is only for operation instruction only, not for any maintenance usage.

#### **Trademarks**

Product model, Vivolink are trademarks of VivoLink owned by EET Europarts. Any other trademarks mentioned in this manual are acknowledged as the properties of the trademark owner. No part of this publication may be copied or reproduced without the prior written consent of VivoLink.

#### **FCC Statement**

This equipment generates, uses and can radiate radio frequency energy and, if not installed and used in accordance with the instructions, may cause harmful interference to radio communications. It has been tested and found to comply with the limits for a Class B digital device, pursuant to part 15 of the FCC Rules. These limits are designed to provide reasonable protection against harmful interference in a commercial installation.

Operation of this equipment in a residential area is likely to cause interference, in which case the user at their own expense will be required to take whatever measures may be necessary to correct the interference

Any changes or modifications not expressly approved by the manufacture would void the user's authority to operate the equipment.

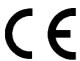

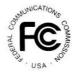

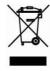

#### SAFETY PRECAUTIONS

To insure the best from the product, please read all instructions carefully before using the device. Save this manual for further reference.

- Unpack the equipment carefully and save the original box and packing material for possible future shipment
- Follow basic safety precautions to reduce the risk of fire, electrical shock and injury to persons.
- Do not dismantle the housing or modify the module. It may result in electrical shock or burn.
- Using supplies or parts not meeting the products' specifications may cause damage, deterioration or malfunction.
- Refer all servicing to qualified service personnel.
- To prevent fire or shock hazard, do not expose the unit to rain, moisture or install this product near water.
- Do not put any heavy items on the extension cable in case of extrusion.
- Do not remove the housing of the device as opening or removing housing may expose you to dangerous voltage or other hazards.
- Install the device in a place with fine ventilation to avoid damage caused by overheat.
- Keep the module away from liquids.
- Spillage into the housing may result in fire, electrical shock, or equipment damage.
   If an object or liquid falls or spills on to the housing, unplug the module immediately.
- Do not twist or pull by force ends of the optical cable. It can cause malfunction.
- Do not use liquid or aerosol cleaners to clean this unit. Always unplug the power to the device before cleaning.
- Unplug the power cord when left unused for a long period of time.
- Information on disposal for scrapped devices: do not burn or mix with general household waste, please treat them as normal electrical wastes.

## **Contents**

| 1. Introduction                                             | 5  |
|-------------------------------------------------------------|----|
| 1.1 Introduction to VL120011                                | .5 |
| 1.2 Features                                                | 5  |
| 1.3 Package List                                            | 5  |
| 2.Panel Description                                         | 6  |
| 2.1 Front Panel                                             | 6  |
| 2.2 Rear Panel                                              | 7  |
| 3.System Connection                                         | 7  |
| 3.1 Usage Precautions                                       | 7  |
| 3.2 System Diagram                                          | 7  |
| 3.3 Connection Procedures                                   | 8  |
| 3.4 ARC Solution                                            | 8  |
| 3.5 Application                                             | 9  |
| 4.System Control                                            | 9  |
| 4.1 Front Panel Control                                     | 9  |
| 4.2 IR Control                                              | 10 |
| 4.3 RS232 Control                                           | 10 |
| 4.3.1 Installation/uninstallation of RS232 Control Software | 10 |
| 4.3.2 Basic Settings                                        | 1  |
| 4.3.3 RS232 Communication Commands                          | 12 |
| 4.4 EDID Management                                         | 13 |
| 5.Firmware Upgrade                                          | 14 |
| 6.Specification                                             | 15 |
| 6.1 Supported Input Video Formats                           | 16 |
| 7.Panel Drawing                                             | 17 |
| 8.Troubleshooting & Maintenance                             | 18 |
| 9 After-sales Service                                       | 19 |

#### 1. Introduction

#### 1.1 Introduction to VL120011

VL120011 is a HDMI switcher accommodates 4 HDMI inputs.

Select any of the inputs by front panel button or IR Remote, the corresponding indicator on the front panel will illuminate to show real-time I/O connection status. Compliance with HDMI 1.4& HDCP1.4, VL120011 can transmit non-depressed 4K (at max) signal.

VL120011 boasts comprehensive audio capacities including PCM, Dolby Digital, DTS, and DTS-HD. Besides, it provides an ARC audio output socket to transfer ARC audio to ARC speakers like Yamaha.

Moreover, VL120011 supports convenient online firmware update through USB port.

#### 1.2 Features

- 4 HDMI inputs
- Support Hot-plug
- Compliant with HDMI 1.4, capable to transmit 4K signal
- High bandwidth: 10.2Gbps
- HDCP1.4 compliant, support auto-detecting for input HDCP compliant status
- Support EDID management, including 5 embedded EDID data, 10 (max) userdefinable EDID data, and EDID data automatically captured and copied
- Intuitive indicators for power, switch mode, I/O connection status and audio output signal
- Convenient online firmware update

#### 1.3 Package List

- 1 x VL120011
- 2 x Mounting ears (separate from VL120011)
- 4 x Screws
- 4 x Plastic cushions
- 1 x IR Receiver
- 1 x RS232 Cable
- 1 x IR Remote
- 1 x Power Adapter (DC 5V 1A)
- 1 x User Manual

**Notes:** Confirm all the accessories are included, if not, please contact with the dealers.

## 2. Panel Description

#### 2.1 Front Panel

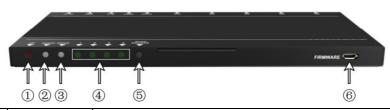

| No. | Name            | Description                                                                                                    |  |
|-----|-----------------|----------------------------------------------------------------------------------------------------|--|
| 1   | Power           | Illuminate red once powered on                                                                                                    |  |
| 2   | AUDIO           | Bi-colored LED indicator for audio source  illuminate green when the audio is de-embedded from HDMI signal  illuminate yellow when the audio is ARC                                                                                                    |  |
| 3   | Mode            | Bi-colored indicator for present switch mode  illuminate yellow when in auto-switch mode  illuminate green in manual switch mode.                                                                                                    |  |
| 4   | Input           | Indicate the present input source, 4 in total, the indicator of the present input source illuminate green                                                                                                    |  |
| (5) | SOURCE/<br>AUTO | <ul> <li>Used as video source selection button, press to switch among the 4 inputs source circularly</li> <li>Used as switch mode selection button, press and hold for 3 seconds or more to switch between auto-switch mode and manual switch mode.</li> </ul> |  |
| 6   | FIRMWARE        | USB port, used for firmware update & powering                                                                                                    |  |

**Note:** Output HDCP compliant status depends on input signal. When the input signal is with HDCP, then output signal is with HDCP and vice versa.

#### 2.2 Rear Panel

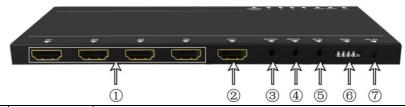

| No. | Name  | Description                                                                                                    |  |  |
|-----|-------|----------------------------------------------------------------------------------------------------|--|--|
| 1)  | IN    | <ul> <li>HDMI input ports. 4 in total, connect with HDMI or DVI source device such as DVD/ Blue-ray, supports input signals up to 4k&amp; 1080p 3D</li> <li>ARC audio output ports, connect with ARC speakers</li> </ul> |  |  |
| 2   | OUT   | HDMI output port, connect to HDMI display                                                                                                    |  |  |
| 3   | AUDIO | Audio output port, connect with speaker to repeat HDMI audio signal or output ARC audio                                                                                                    |  |  |
| 4   | RS232 | Serial control port, connect with control device (e.g. a PC) to control VL120011                                                                                                    |  |  |
| (5) | IR IN | Connect with IR receiver to collect infrade signal                                                                                                    |  |  |
| 6   | EDID  | 4-pin EDID DIP switchers to set EDID data, "1" stands for "On", "0" stands for "Off". Dial the switchers to change EDID data refering to the explainations in 4.4 EDID Management.                                       |  |  |
| 7   | DC 5V | Power port, plug a DC 5V power adapter into this port                                                                                                    |  |  |

**Note:** Pictures shown in this manual are for reference only, different model and specifications are subject to real product.

## 3. System Connection

### 3.1 Usage Precautions

- System should be installed in a clean environment and has a prop temperature and humidity.
- All of the power switches, plugs, sockets and power cords should be insulated and safe.
- 3) All devices should be connected before power on.

#### 3.2 System Diagram

The following diagram illustrates typical input and output connections that can be utilized with VL120011:

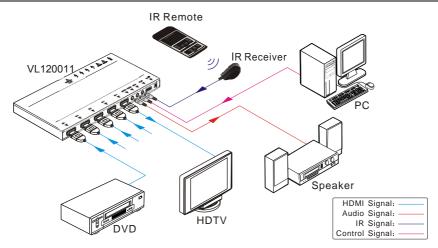

Figure 3-1 Connection Diagram

#### 3.3 Connection Procedures

- **Step1.** Connect HDMI/ DVI source device(s) (e.g. Blue-ray DVD) to the **HDMI INPUT** ports of VL120011 with HDMI cable.
- **Step2.** Connect HDMI displays to **HDMI OUTPUT** ports of VL120011 with HDMI cable.
- Step3. Connect an amplifier to the audio output port.
- **Step4.** Connect an IR Receiver to the IR IN to enable IR control.
- **Step5.** Connect the control device (e.g. a PC) to the RS232 port to enable RS232 control.
- Step6. Plug a DC 5V power adapter to the power port of VL120011.

Note: All the ports support hot-plug.

#### 3.4 ARC Solution

The ARC (Audio Return Channel) enables a display, via a single HDMI cable, to either send or receive audio via HDMI, upstream or downstream, depending on system set-up and user preferences, increasing user flexibility. Connect the devices abiding by the following figure:

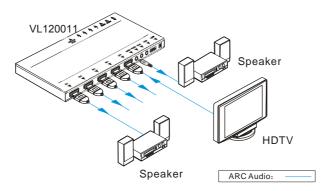

**Note:** All utilized devices including the HDMI cable should support Audio Return Channel functionality when connected to Audio Return Channel-enabled devices.

#### 3.5 Application

VL120011 has a good application in various occasions, such as computer realm, monitoring, conference room, big screen displaying, television education, command & control center and smart house etc.

#### 4. System Control

#### 4.1 Front Panel Control

SOURCE/AUTO button on the front panel can be used to change input source and switch mode.

- ➤ Switch input source: Press the button to switch circularly among input 1~4, the corresponding indicator illuminate green synchronously for easy recognition.
- Change switch mode: Input signal supports auto-switch and manual switch. Press and hold SOURCE/AUTO button for 3 seconds or more to switch between the two modes. (Default: Manual switch.)

In auto-switch mode, source selection abides by the following principles:

#### New input principle

Once detecting a new input signal, VL120011 switch to this new signal automatically.

#### Power rebooting principle

Once rebooted, VL120011 will automatically select input 1 as input source even though there is no connection in input 1.

#### Signal removing principle

Once removed the current display signal, VL120011 will detect all input signals

with priority from INPUT 1 to INPUT 4. It will transfer the first available source to the output device.

In manual-switch mode, once rebooting, VL120011 will output the source signal before rebooting.

#### 4.2 IR Control

Connect an IR receiver to the IR IN port, users can control the device via the included IR remote. Here is a brief introduction to the IR remote:

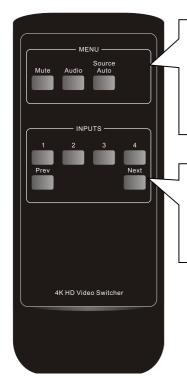

#### MENU:

Mute: press to switch on/off Audio& Video output

Audio: switch between HDMI signal and ARC audio

Source/Auto: share the same function with SOURCE/AUTO button on the front panel

#### INPUTS:

1~4: press to switch input source, correspond to input 1~4 separately

Prev/ Next: switch to the previous/ next input source abiding by the order 1~4

#### 4.3 RS232 Control

VL120011 provides with 1 3.5mm RS232 port for serial port control. Connect VL120011 to the control device (e.g. a PC) with RS232 cable and set the parameters in the right manner, the control device is capable to control VL120011 via designed software.

#### 4.3.1 Installation/uninstallation of RS232 Control Software

**Installation:** Copy the control software file to the computer connected with VI 120011.

**Uninstallation:** Delete all the control software files in corresponding file path.

#### 4.3.2 Basic Settings

Firstly, connect VL120011 with an input device and an output device. Then, connect it with a computer which is installed with RS232 control software. Double-click the software icon to run this software.

Here we take the software **CommWatch.exe** as example. The icon is showed as below:

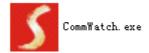

The interface of the control software is showed as below:

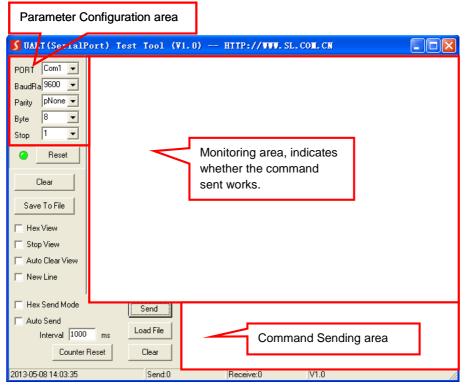

Please set the parameters of COM number, bound rate, data bit, stop bit and the parity bit correctly, only then will you be able to send command in Command Sending Area.

#### 4.3.3 RS232 Communication Commands

Baud rate: 9600; Data bit: 8; Stop bit: 1; Parity bit: none.

| Command                                                                                           | Function                                                                                                    | Feedback Example                                                             |
|---------------------------------------------------------------------------------------------------|----------------------------------------------------------------------------------------------------|------------------------------------------------------------------------------|
| [x]B1.                                                                                            | Switch audio and video signal of input x synchronously, x=1~4                                                                                                    | AV: x -> 1                                                                   |
| 0B0.                                                                                              | Switch off output                                                                                                    | Mute On                                                                      |
| 0B2.                                                                                              | Switch on output                                                                                                    | Mute Off                                                                     |
| 600%                                                                                              | Inquire operation status, including I/O connection, switch mode, and ARC mode                                                                                                    | AV: x -> 1  Manual/ Auto Switch  Switch Device System/  Switch Device System |
| 601%                                                                                              | Activate auto switch mode to detect all input signals with priority from INPUT 1 to INPUT 4 and transfer the first available signal to the output device.                               | Auto Switch                                                                  |
| 602%                                                                                              | Activate manual switch                                                                                                    | Manual Switch                                                                |
| EDIDUpgrade<br>[x].                                                                               | Upgrade EDID data via serial port, x stands for the serial number of the DIP switcher status x=1~5, correspond to embedded EDID 1~5 separately x=6~15, correspond to the 10 custom EDID | EDID Upgrade OK!                                                             |
| Switch on/off ARC audio output  x=1, switch on ARC audio output  x=0, switch off ARC audio output |                                                                                                    | Audio Return System (x=1) Switch Device System (x=0)                         |

#### Note:

- 1. In above commands, "["and "]" are symbols for easy reading and do not need to be typed in actual operation.
- 2. Type in the complete commands including ending symbol ".".
- 3. Load the desired EDID file to the RS232 control software after sending command **EDIDUpgrade[x].**, it will show "EDIDUpgrade OK!" after the upgrade is completed.

#### 4.4 EDID Management

VL120011 provides with convenient EDID management to create effective communication between the display and sources.

In factory default status (Status: 0000), VL120011 pass through the signals directly, input& output device process the signal automatically. You can change the EDID data by adjusting the 4-pin EDID DIP switcher.

#### Invoke EDID data:

Here is an introduction to the EDID data to be utilized:

Embedded EDID data: 5 sets in total, the chart below illustrates the 5 Embedded EDID data:

| No. | Switcher Status      | EDID information       |
|-----|----------------------|------------------------|
|     | (From right to left) |                        |
| 1   | 0001                 | 1080P 3D 2CH           |
| 2   | 0010                 | 1080P 3D Muiltichannel |
| 3   | 0011                 | 1080P 2D 2CH           |
| 4   | 0100                 | 1080P 2D Muiltichannel |
| 5   | 0101                 | 3840x2160 2D (30Hz)    |

Custom EDID data: max at 10 sets, custom EDID data (.bin) and program the data into the device by sending command EDIDUpgrade[x]..

To get the corresponding switcher status of a serial number for EDID data, convert the decimal number to binary one first. The chart below shows switcher status for 6~15 (serial numbers for custom EDID data):

| No. | Switcher Status | No. | Switcher Status |
|-----|-----------------|-----|-----------------|
| 6   | 0110            | 11  | 1011            |
| 7   | 0111            | 12  | 1100            |
| 8   | 1000            | 13  | 1101            |
| 9   | 1001            | 14  | 1110            |
| 10  | 1010            | 15  | 1111            |

EDID Copy: automatically capture the EDID data of the display and copy to input devices

#### **Upgrade EDID data:**

EDID data supports upgrade via serial port. Follow these steps to upgrade EDID: Send command to upgrade the saved EDID data one by one.

Step1. Copy the upgrade file (.bin) to PC.

**Step2.** Send command EDIDUpgrade[x]. via the RS232 control software.

x is the serial number of EDID data

x=1~5, correspond to the 5 embedded EDID data listed on the above chart separately;

 $x=6\sim15$ , correspond to the 10 custom EDID separately;

**Step3.** Click **Load File** and select the desired upgrade file (.bin). Press **Send** to start upgrade.

It will return "EDID Upgrade OK!" when the upgrade finishes. Reboot the unit, users can adjust the dip switchers on rear panel to invoke the upgraded EDID.

#### 5. Firmware Upgrade

VL120011 boasts a USB port for online firmware upgrade on the front panel. Follow these steps to upgrade firmware:

- **Step1.** Copy the upgrade software and the latest upgrade file (.bin) to PC.
- **Step2.** Connect the USB ports of VL120011 and the PC via USB cable.
- **Step3.** Double-click the update software icon (see as below).

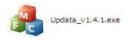

It will enter the upgrade interface shown as below:

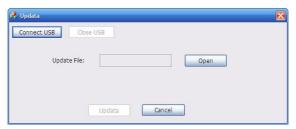

- Step4. Click Connect USB.
- **Step5.** Click **Open** to load the upgrade file, then click **Updata** to start firmware upgrading.
- Note: 1. The USB port can also be used to energize the device.
  - 2. The COM number connected with PC is available only when from 1 to 9.

## 6. Specification

| Product Model      | VL120011                                                          |                         |                     |
|--------------------|-------------------------------------------------------------------|-------------------------|---------------------|
| HDMI Standard      | HDMI 1.4, support HDMI Deep Color, full 3D & 4Kx2K@30Hz           |                         |                     |
| HDCP               | HDCP 1.4 compatible                                               |                         |                     |
| Video Cianol       | Support VESA and SMPTE Video                                      |                         |                     |
| Video Signal       | 480p/1024x768/720p//1280x800/1080p/3840x2160@30Hz                 |                         |                     |
| ARC                | HDMI support ARC function                                         |                         |                     |
| Bandwidth          | 10.2Gbps                                                          |                         |                     |
| IR Control         | IR IN, DC 5V,connect to the IR receiver and receive the IR signal |                         |                     |
| IK CONTO           | of IR remote                                                      |                         |                     |
| Input              | HDMI x 4                                                          | 3.5mm(IR IN) x 1        |                     |
| Output             | HDMI x 1                                                          | 3.5mm(audio) x 1        |                     |
| Other Connector    | RS232(3.5mm)<br>x 1                                               | DIP(EDID for<br>4P) x 1 | Power Connector x 1 |
| HDMI Connector     | Type A                                                            |                         |                     |
| 3.5mm Connector    | IR IN x1 / audio x 1 /RS232 x 1                                   |                         |                     |
| Chassis Dimension  | W194xH11.4xD80(mm), ultra thin                                    |                         |                     |
| Raw Materials      | Aluminum chassis                                                  |                         |                     |
| Weight             | About 160g                                                        |                         |                     |
| Power Supply       | DC 5V 1A                                                          |                         |                     |
| Consumption        | 4.2W                                                              |                         |                     |
| Temperature        | - 10 ~ + 40℃                                                      |                         |                     |
| Reference Humidity | ence Humidity 10%-90%                                             |                         |                     |

#### **6.1 Supported Input Video Formats**

| Video Format | Resolution     |  |
|--------------|----------------|--|
|              | 4801           |  |
|              | 480P           |  |
|              | 5761           |  |
| нрмі         | 576P           |  |
|              | 720P           |  |
|              | 1080I          |  |
|              | 1080P          |  |
|              | 4Kx2K          |  |
|              | 640*480@60 hz  |  |
|              | 640*480@72 hz  |  |
|              | 640*480@75 hz  |  |
|              | 800*600@60 hz  |  |
|              | 800*600@72 hz  |  |
|              | 800*600@75 hz  |  |
| DVI          | 1024*768@60Hz  |  |
| DVI          | 1024*768@70Hz  |  |
|              | 1024*768@75Hz  |  |
|              | 1280*1024@60Hz |  |
|              | 1280*1024@75Hz |  |
|              | 1600*1200@60Hz |  |
|              | 1920*1080@60Hz |  |
|              | 1920*1200@60Hz |  |

Note: VL120011

supports 4k&1080p 3D HDMI signal, please adopt quality HDMI cables compliant with HDMI1.4 for reliable transmission when connecting.

## 7. Panel Drawing

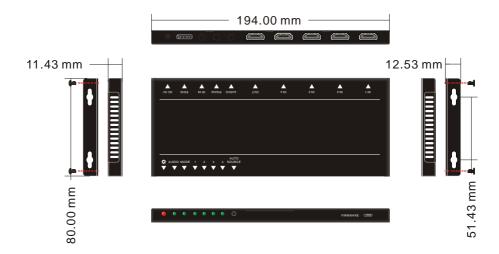

## 8. Troubleshooting & Maintenance

| Problems                                                                                                    | Causes                                                                    | Solutions                                                                  |
|----------------------------------------------------------------------------------------------------|---------------------------------------------------------------------------|----------------------------------------------------------------------------|
| Color losing or no video signal output in HDMI display  No HDMI signal output in VL120011 while local HDMI input is in normal working state | The connecting cables may not be connected correctly or it may be broken. | Check whether the cables are connected correctly and in working condition. |
| Splash screen in output devices                                                                                                    | Poor quality of the connecting cable                                      | Change for another cable of good quality.                                  |
| Cannot control VL120011 by control device (e.g. a                                                                                           | Wrong RS232<br>communication<br>parameters                                | Make sure the RS232 communication parameters are correct.                  |
| PC) through RS232 port                                                                                                    | VL120011 is broken                                                        | Send it to authorized dealer for repairing.                                |
| Static becomes stronger when connecting the video connectors                                                                                | Bad grounding                                                             | Check the grounding and make sure it is connected well.                    |

If your problem persists after following the above troubleshooting steps, seek further help from authorized dealer or our technical support.

#### 9. After-sales Service

If there appear some problems when running VL120011, please check and deal with the problems referring to this user manual. Any transport costs are borne by the users during the warranty.

- Product Limited Warranty: EET warrants that its products will be free from defects in materials and workmanship for three years, which starts from the first day you buy this product (The purchase invoice shall prevail).
  - Proof of purchase in the form of a bill of sale or receipted invoice which is evidence that the unit is within the Warranty period must be presented to obtain warranty service.
- 2) What the warranty does not cover (servicing available for a fee):
  - Warranty expiration.
  - Factory applied serial number has been altered or removed from the product.
  - Damage, deterioration or malfunction caused by:
    - Normal wear and tear
    - Use of supplies or parts not meeting our specifications
    - No certificate or invoice as the proof of warranty.
    - The product model showed on the warranty card does not match with the model of the product for repairing or had been altered.
    - Damage caused by force majeure.
    - Any other causes which does not relate to a product defect
  - Delivery, installation or labor charges for installation or setup of the product
- 3) **Technical Support:** Email to our after-sales department or make a call, please inform us the following information about your cases.
  - Product version and name.
  - Detailed failure situations.
  - The formation of the cases.

**Remarks**: For any questions or problems, please try to get help from your local distributor, or email EET at: obsupport@eet.dk

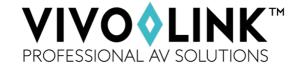